# Plotting in  $\mathbf R$

A Quick Guide

Stilianos Louca

December 3,  $2008\,$ 

# $Contents \\$

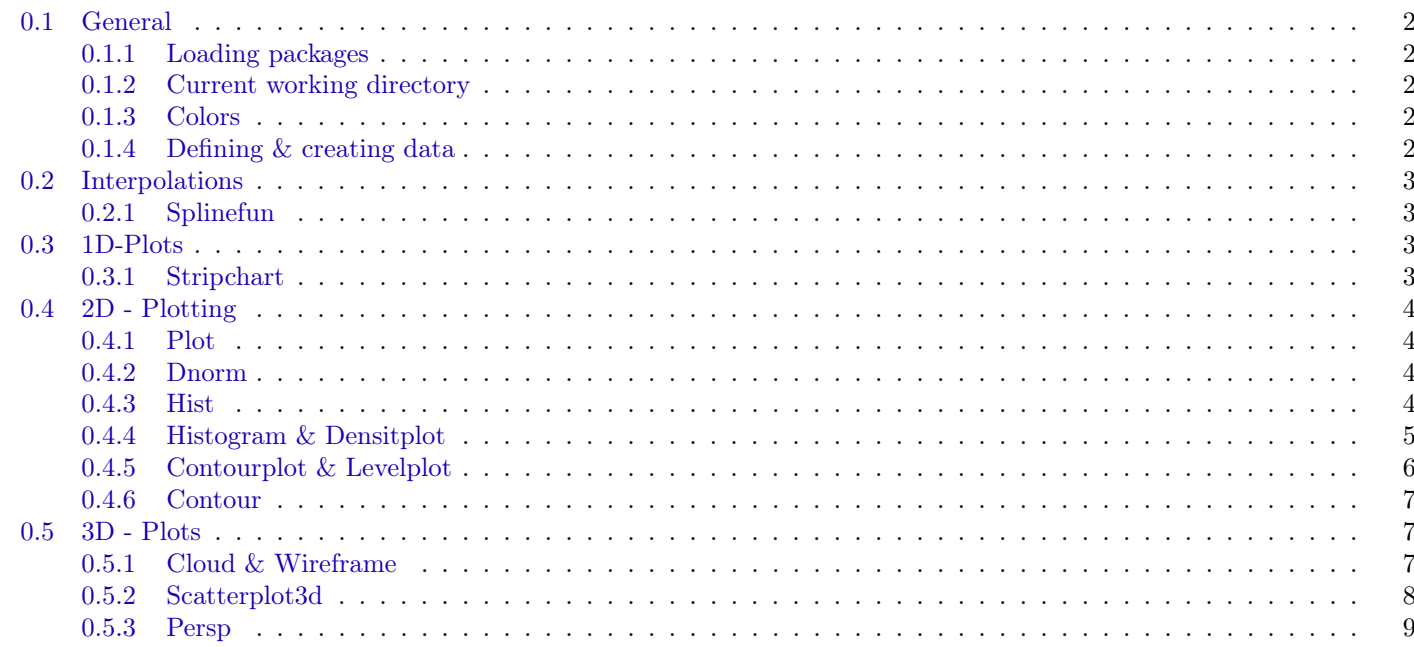

# <span id="page-1-0"></span>0.1 General

<span id="page-1-1"></span>0.1.1 Loading packages

```
require("scattering"')
```
or

```
\textbf{library} ("scatterplot 3d")
```
#### <span id="page-1-2"></span>0.1.2 Current working directory

Setting and getting current working directory:

```
setwd( "Desktop/myDirectory " )
getwd( )
```
#### <span id="page-1-3"></span>0.1.3 Colors

Getting a color from RGB:

 $rgb(r, g, b)$ 

where  $\mathbf{r}, \mathbf{g}, \mathbf{b}$  range within [0,1].

### <span id="page-1-4"></span>0.1.4 Defining & creating data

- Creating a vector (list) of numbers: foo =  $c(1, 2, 3, 4, 5)$
- Creating a data.frame from vectors  $a, b, c, \ldots$  and column-titles  $A, B, C, \ldots$  $f \circ \circ = \text{data frame}(A=a, B=b, C=c, ...)$
- Reading in a CSV file of values:

```
f_{00} = \text{read.csv}(\text{file} = "Desktop/data.csv", head = FALSE, sep = ",")
```
Reading in a CSV file of values, where the 1st row contains the column-titles:

 $f_{00} = \text{read.csv}(\text{file} = "Desktop/data.csv", head = TRUE, sep = ", ")$ 

Note: foo will be of type data.frame

• Writing list or data frame to file:

```
write .\table (mylist, file="output.txt")write . table (mylist,
  file="output.txt"sep=", ", quote=FALSE,
 row.names=FALSE, col.names=FALSE)
```
• Displaying basic attributes, a summary and the column-names of a data.frame:

```
atributes (foo)
summarv(foo)names(foo)
```
• Accessing single column (as vector) of mydataframe:

```
foo = mydataframe$columnname
```
• Getting items count of list bar:

 $foo = length(bar)$ 

• Converting number-vector, into factors-vector:

```
f_{00} = \textbf{factor}(f_{00})
```
Example:

```
my factors = factor (read.csv (file="in.csv", head = TRUE, sep=", ")$mycolumn)
```
• Creating list (vector) of N (or d-distanced) values from minvalue to maxvalue:

 $foo = \text{seq}(\text{minvalue}, \text{maxvalue}, d)$  $foo = seq(minvalue, maxvalue, length=N)$ 

Alternatively

 $f_{00} = 1:100$ 

creates a list of numbers 1,2,3,..,100.

• Creating a data.frame from all combinations of the vectors supplied:

```
f_{00} = \boldsymbol{\text{expand}}.\boldsymbol{\text{grid}}(\text{values1}, \text{values2}, ...)foo = expand.getid(columnTitle1=values1, columnTitle2=values2, ...)
```
Each row of foo represents one combination.

• Outer product: Creating a matrix of function values for all combinations of the 2 input values:

 $f = function(x, y) \{ sin(x) + exp(y*x) \}$  $foo = outer(x, y, f)$ 

where **x**, **y** are lists of numbers.

• Creating list normally distributed random numbers:

 $f_{00} = \text{rnorm}(10000, 0, 1)$ 

# <span id="page-2-0"></span>0.2 Interpolations

#### <span id="page-2-1"></span>0.2.1 Splinefun

Given vectors  $x,y$ , the function splinefun(x,y) returns an interpolation function of the points defined by  $x,y$ . Example: For given points defined by vectors  $x, y$  and x-values  $x$  **Between**, the code

 $foo = \text{splitnefun}(x, y)$  $yBetween = foo(xBetween)$  $dydx$ Between = foo (xBetween, deriv=1)

spline-fits the new values to the old points and calculates the corresponding 1st derivatives of the splined function.

# <span id="page-2-2"></span>0.3 1D-Plots

#### <span id="page-2-3"></span>0.3.1 Stripchart

Displaying a vector  $x$  of numbers as boxes on  $\mathbb R$  axis:

stripchart (x, method="stack", main="Graph title", xlab="x-axis title")

Other method options include "jitter" and none at all.

Adding a plot over an existing one:

```
stripchart (x, \text{method}="stack", \text{add} = \text{TRUE}, \text{at} = 15)
```
# <span id="page-3-0"></span>0.4 2D - Plotting

#### <span id="page-3-1"></span>0.4.1 Plot

Simple 2D plotting points, described by vectors xvalues, yvalues:

```
plot (xvalues, yvalues)
plot (xvalues, yvalues, main="Title", xlab="x-label", ylab="y-label", sub="subtitle", type="p")
plot (xvalues, yvalues,
  cex. axis = 0.7, cex. lab = 0.9, \#scales labelscex = 0.8, #scales point size
  pch=16) # draws full circles as points
```
type can be "p" for points, "l" for lines, "b" for both, "s" for stair steps etc. To add error bars of length specified in vector errors, use

```
arrows (xvalues , yvalues+errors , xvalues , yvalues -errors ,
  length = 0.02, angle = 90, code = 3)
```
#### <span id="page-3-2"></span>0.4.2 Dnorm

Test-plot values against normal distribution:

```
qqnorm(myvalues, main="Normal distro test") # plot quantilesqqline (myvalues) #draw theoretical line
```
# <span id="page-3-3"></span>0.4.3 Hist

Displaying a histogram of the values in vector  $x$ :

```
hist(x)hist (x, brakes=10)hist (x, brakes = 10, xlim = c (minValue, maxValue), main="Graph title", xlab="x-axis title")
```
brakes is the number of intervals, xlim the x-axis limits (as 2-value vector). The following code

```
hist (rnorm(1000, 8, 2),
  xlab="Sleeping hours", main="Hist example",
  cex. \mathbf{axis} = 0.7, cex. \mathrm{lab} = 0.8,
  freq = FALSE,density=30, #density of lines drawn to create "shade" within boxes
  col="blue"
```
produces the histogram

#### **Hist example**

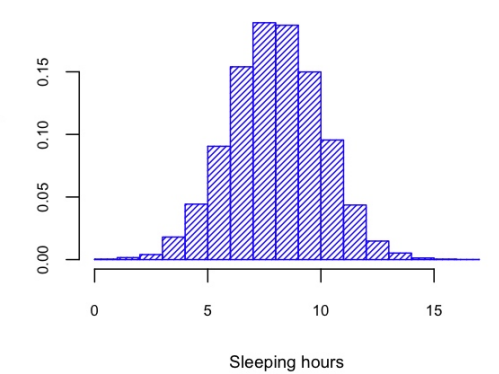

# <span id="page-4-0"></span>0.4.4 Histogram & Densitplot

Displays histogram of measured values passed within a vector or data.frame.

```
counts=rnorm(1000.0.1) #create random test data
histogram (\tilde{\text{counds}})
```
The code

```
data=data . frame(shoes=factor(round(rnorm(10000, 4, 2)))) #create random test data
```

```
histogram (~shoes , data=data,
 type="count", #other options are "density" and "percent"
 main="Histogram example", xlab="Shoes kept", ylab="People count",
 col="blue"
```
generates the histogram

**Histogram example** 

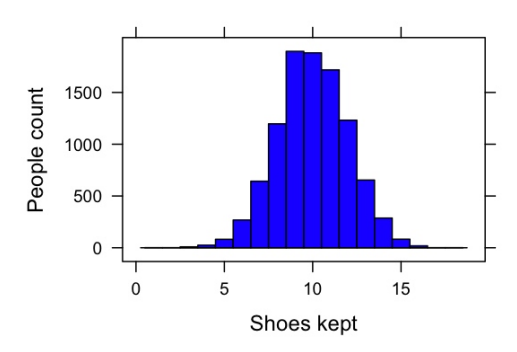

Conditional displays are possible, and each value produces a different histogram. The code

```
experiment = data . frame(shoes = factor (round(rnorm(10000, 4, 2))),
   weight=factor (10*round(rnorm(10000, 6, 1)))) #generate random shoes counts & weight classes
```
histogram ( $\sim$ shoes | weight, data=experiment,  $type="percent"$ , main="Histogram example", xlab="Shoes kept", sub="Conditioned on age classes",  $col="lightblue")$ 

creates histograms of shoes-count conditioned on weight-class and generates the histogram

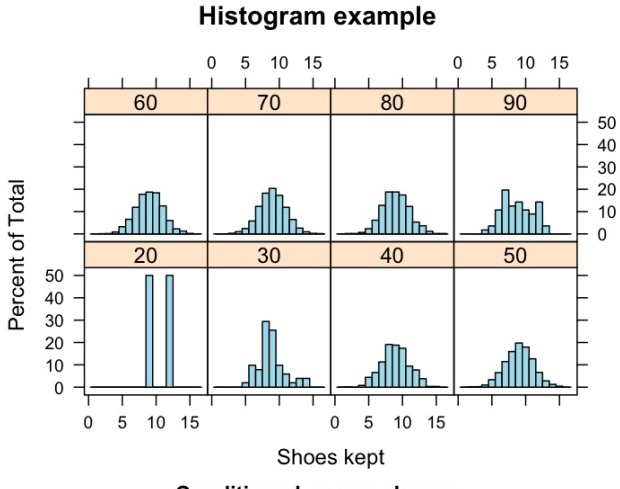

**Conditioned on age classes** 

Densityplot works the exact same way.

```
density plot (<sup>5</sup>myvalues)density plot( ,
    type="density", col="blue",
    main="Gauss" )
The code
  density plot (\text{Trnorm}(10000, 4, 2)),
    main="Densityplot example", xlab="Shoes kept",
    col=" blue", type=" density")
```
generates the histogram

#### **Densityplot example**

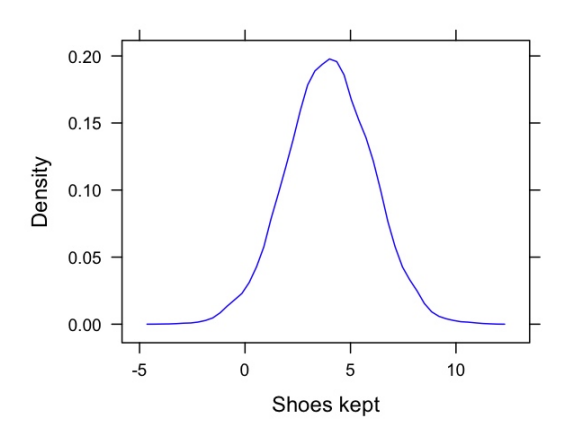

#### <span id="page-5-0"></span>0.4.5 Contourplot & Levelplot

Draw level plots of z-values over an x,y-grid:

```
yvalues=xvalues=seq(0,1, length=100) #define grid lines
grid = expand.grid(xtitle = x values, y title = y values) \#create grid as a frame. Each row is acombination of x \& ygrid$ztitle=cos(grid$xtitle)+sin(grid$ytitle) #evaluate z on each grid-point
levelplot(ztitle \x + title*ytitle, grid, cuts=50, labels=list(cex=0.7, col='green"))
```
Alternatively (minimalistic):

 $levelplot(grid§ z title \tilde{\ } grid\$ x title *grid§ y title)$ 

First (and required) argument is of format

responce~coordinate1\*coordinate2\*...

while coordinates are lists of numbers, where coordinate $N[i]$  is the N-th coordinate of the i-th grid point. So responce [i] is the field-value on that grid point.

#### Notes:

- Similar to contourplot, only that in the later, just contours are drawn.
- Requires lattice package.

The following code

```
grid = expand.getd(\mathbf{x} = seq(0, 1, length=100), \mathbf{y} = seq(0, 1, length=100)) #create grid
z=exp(cos(grid*x)) + sqrt(sin(gridsy)) #evaluate z at grid points
levelplot (z~grid$x*grid$y,
  main="Levelplot example", xlab="X", ylab="Y",
  cut=15, #number of contours
  contour=TRUE,
  labels=list(cex=0.5, col="blue")
```
produces

#### Levelplot example

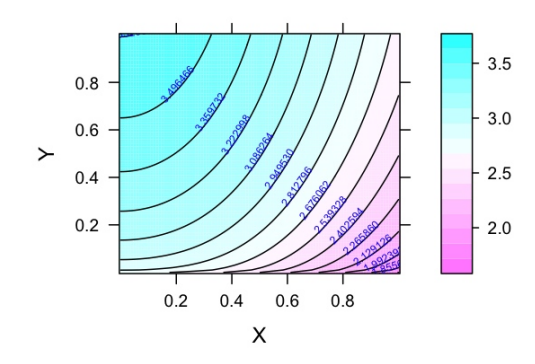

#### <span id="page-6-0"></span>0.4.6 Contour

Simple contour display. Parameters are vectors  $x, y$  of grid cuts and a 2D-matrix of evaluation values ( $NA$  is possible):

```
x = y = \text{seq}(0, 10, 0.1)z=outer (x, y, function(x, y) \{x^2 * sin(y) + exp(x)/x \} )\text{contour}(x, y, z)contour (x, y, z, n levels = 10, add=TRUE) #the last one adds the contour to an existing plot
```
Note: Requires package graphics

Example: The following code

```
\text{contour}(x, y, z,{\bf levels}=c(1\,,3\,,10\,,30\,,60\,,100\,,150\,,400\,,1000\,,10000) , {\bf col}="blue"l{abcex}=0.6, cex. axis=0.7, axes=TRUE,
  main="Contour example", xlab="X", ylab="Y")
```
produces the plot

#### **Contour example**

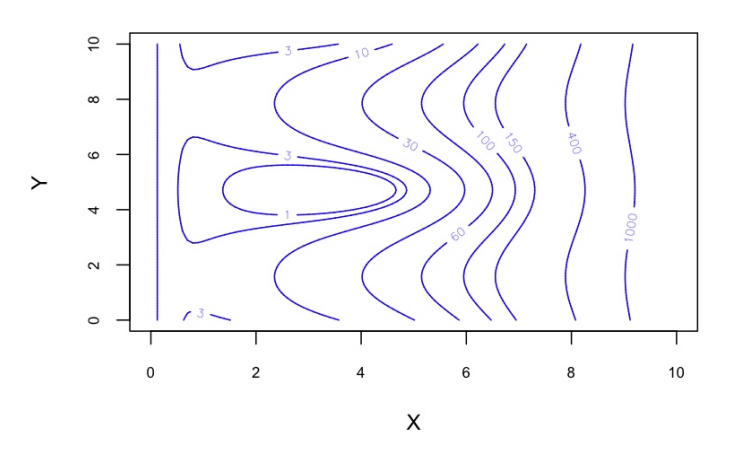

# <span id="page-6-1"></span>0.5 3D - Plots

# <span id="page-6-2"></span>0.5.1 Cloud & Wireframe

Similar to levelplot, these draw scatter plots & surfaces into a 3D box. The following codes

```
grid=expand, grid(x=seq(0,1, length=20), y=seq(0,1, length=20))#create grid
  z=exp(x+y)*sin(y)*cos(x*3)/(x+0.2)#evaluate z at grid points
  cloud (z^{\sim}x*y,main="Cloud example", xlab="X", ylab="Y",
    scales=list (arrows=FALSE))
and alternatively
  wire frame (z^{\sim}x*y),
    main="Wireframe example",sub="z=\exp(x+y)",xlab="X",ylab="Y",
    scales=list (arrows=FALSE),
```
shade=TRUE, light.source= $c(2,1,2)$ )

produce the plots

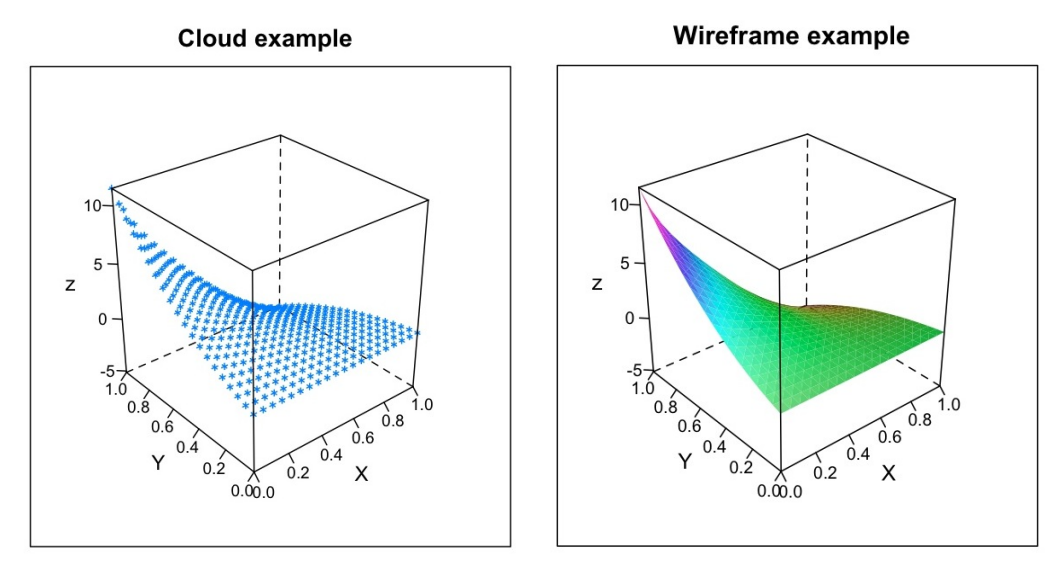

# <span id="page-7-0"></span>0.5.2 Scatterplot3d

Plot points defined by 3 vectors x, y, z:

```
scattering 10t3d(x,y,z)scattering of (x, y, z, main="Title", sub="Subtitle", box=TRUE, angle=40, highlight.3 d=TRUE)scattering 3 d(x, y, z, cex.symbols = 0.3, cex. axis = 0.7, cex. lab = 1) #last 3 arguments change relativesize of attributes (symbols, axis-annotation, labels)
```
Other options include xlab, ylab, zlab, scale.y, col.axis, tick.marks, type, color etc. Points style is defined by pch (i.e 1 for circles, 4 for cross, 16 for full dots) Note: Requires package scatterplot3d.

Example: The code

```
x = seq(0, 1, 0.02) #create 50 equidistant numbers
y = sin(x)z = exp(cos(x))scattering 10t3d(x,y,z)cex. symbols=0.5,
  cex. axis = 0.7,color="right" = "green"main="Scatterplot3d example",
  grid=TRUE,
  type="1"xlab="Longitude", ylab="Latitude",zlab="Altitude")
```
produced the Plot

#### Scatterplot3d example

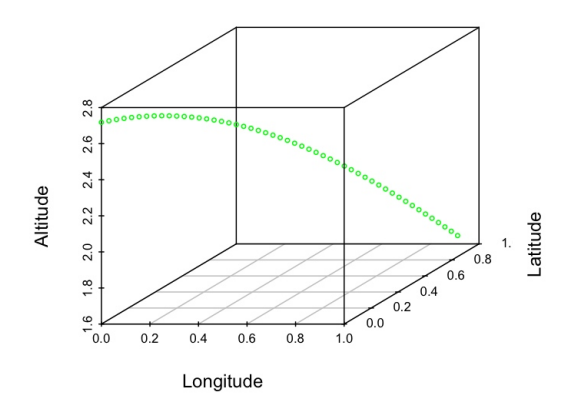

# <span id="page-8-0"></span>0.5.3 Persp

Display perspective view of surfaces over the x-y Plane. Input consists of two vectors  $x,y$  of accenting numbers (defining the grid cuts on each axis, not the points as in wireframe!) and a 2D-matrix z of dim=dim(x)\*dim(y):

```
x = y = \text{seq}(0, 10, 0.1)z = outer(x, y, "*")persp(x, y, z)persp(x, y, z, theta = 90, phi = 180, r = 10)#Note: theta is the viewing azimuth, phi the colatitude
persp(shade=TRUE, border=NA, col="lightblue", box=FALSE) #the last one hides all numbering, labels
     and axes
persp(x, y, z, z)axes=TRUE, ticktype="detailed",
  cex. axis = 0.7, cex. lab = 0.8,xlab="Age", ylab="Weight", zlab="Sleep time")
```
Note: Requires graphics package.

Example: The following code

```
x = y = \text{seq}(0, 10, 0.1)z = outer(x, y, function(x, y) \{(x^2+y^2)*sin(x*y/10) \})persp(x, y, z)theta = 180, phi = 20,shade=TRUE, col='light blue", border=M,axes=TRUE, ticktype="detailed",
  cex. \mathbf{axis} = 0.6, cex. \mathrm{lab} = 0.8,
  main="Persp example", xlab="Age", ylab="Weight", zlab="Sleep time")
```
produced the Plot

# Persp example

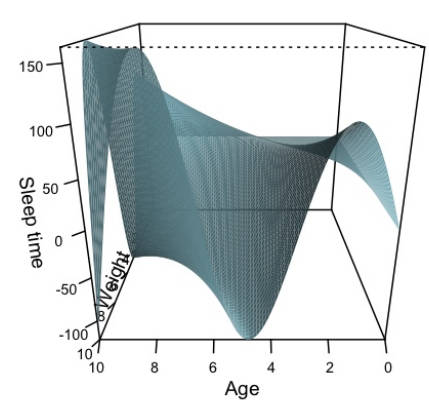